# **Hewlett Packard** Enterprise

 $\overline{\phantom{0}}$ 

# RA.16.01.0007 Release Notes

#### **Abstract**

This document contains supplemental information for the RA.16.01.0007 release.

Part Number: 5200-1312 Published: June 2016 Edition: 1

#### © Copyright 2016 Hewlett Packard Enterprise Development LP

The information contained herein is subject to change without notice. The only warranties for Hewlett Packard Enterprise products and services are set forth in the express warranty statements accompanying such products and services. Nothing herein should be construed as constituting an additional warranty. Hewlett Packard Enterprise shall not be liable for technical or editorial errors or omissions contained herein.

Confidential computer software. Valid license from Hewlett Packard Enterprise required for possession, use, or copying. Consistent with FAR 12.211 and 12.212, Commercial Computer Software, Computer Software Documentation, and Technical Data for Commercial Items are licensed to the U.S. Government under vendor's standard commercial license.

#### **Acknowledgments**

Microsoft®, Windows®, and Windows Server® are U.S. registered trademarks of the Microsoft group of companies.

# Contents

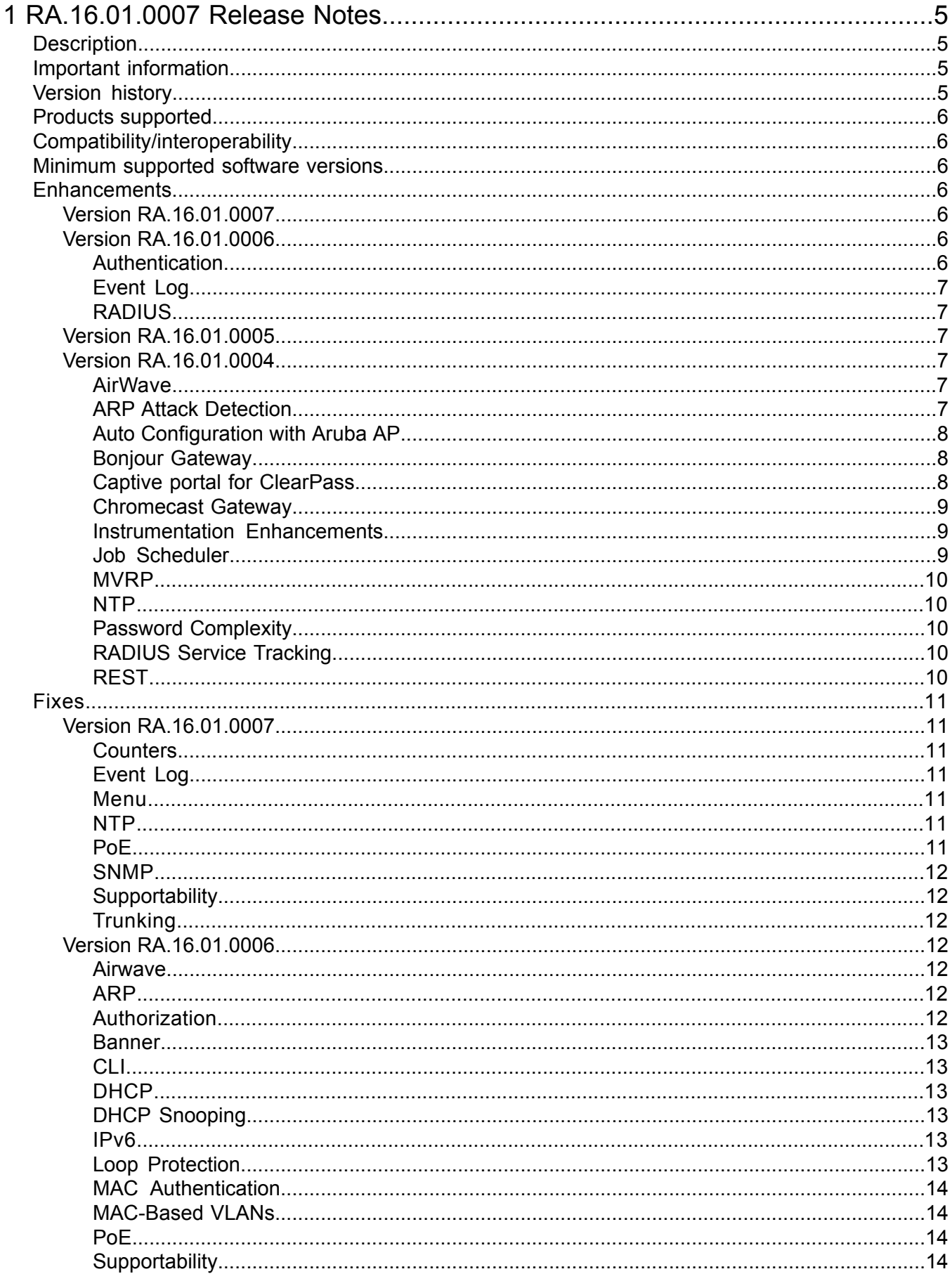

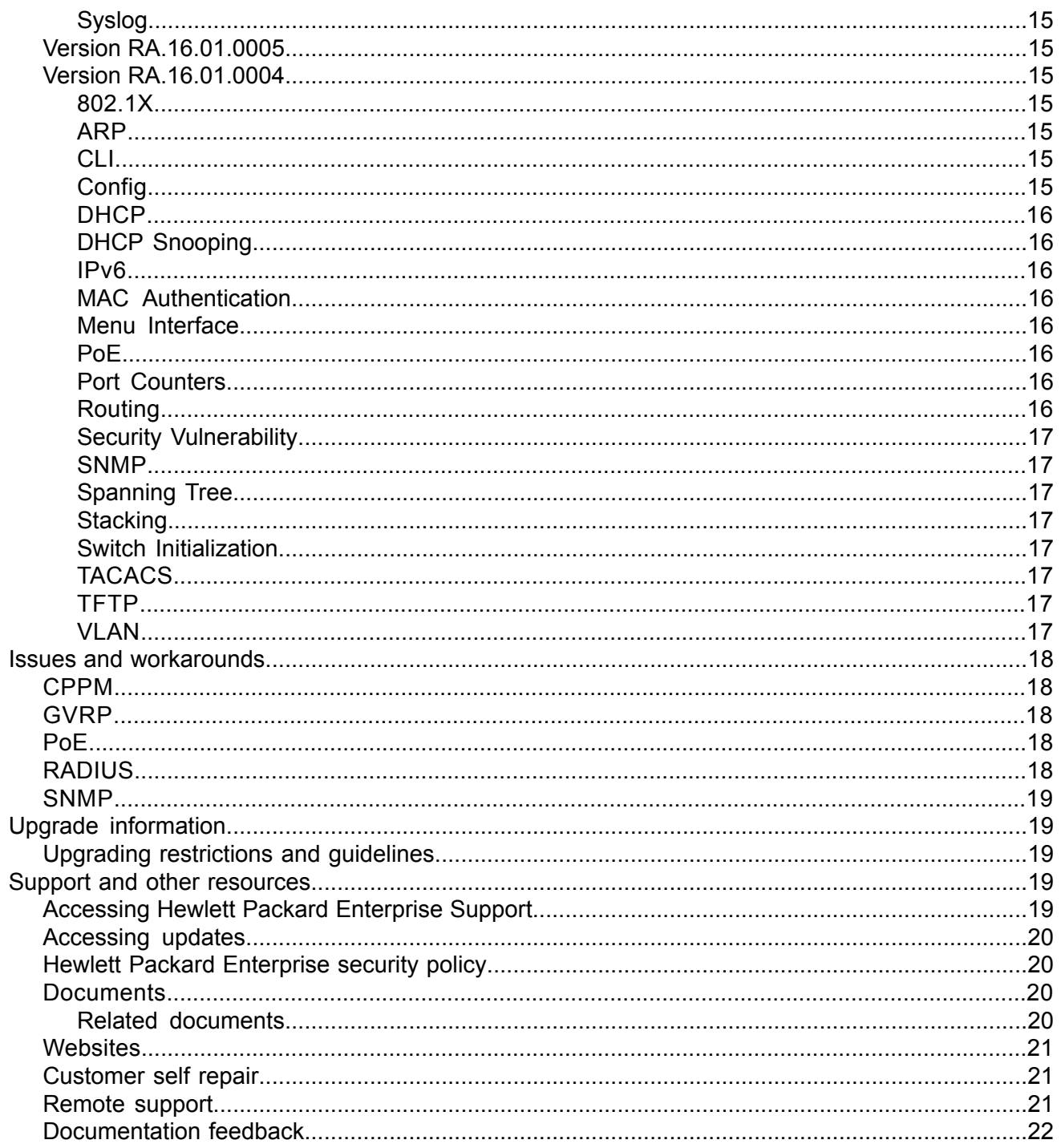

# <span id="page-4-0"></span>1 RA.16.01.0007 Release Notes

# **Description**

<span id="page-4-1"></span>This release note covers software versions for the RA.16.01 branch of the software.

Version RA.16.01.0004 is the initial build of Major version RA.16.01 software. RA.16.01.0004 includes all enhancements and fixes in the 15.18.0007 software, plus the additional enhancements and fixes in the RA.16.01.0004 enhancements and fixes sections of this release note.

Product series supported by this software:

<span id="page-4-2"></span>• Aruba 2620 Switch Series

# Important information

<span id="page-4-3"></span>To avoid damage to your equipment, do not interrupt power to the switch during a software update.

# Version history

All released versions are fully supported by Hewlett Packard Enterprise, unless noted in the table.

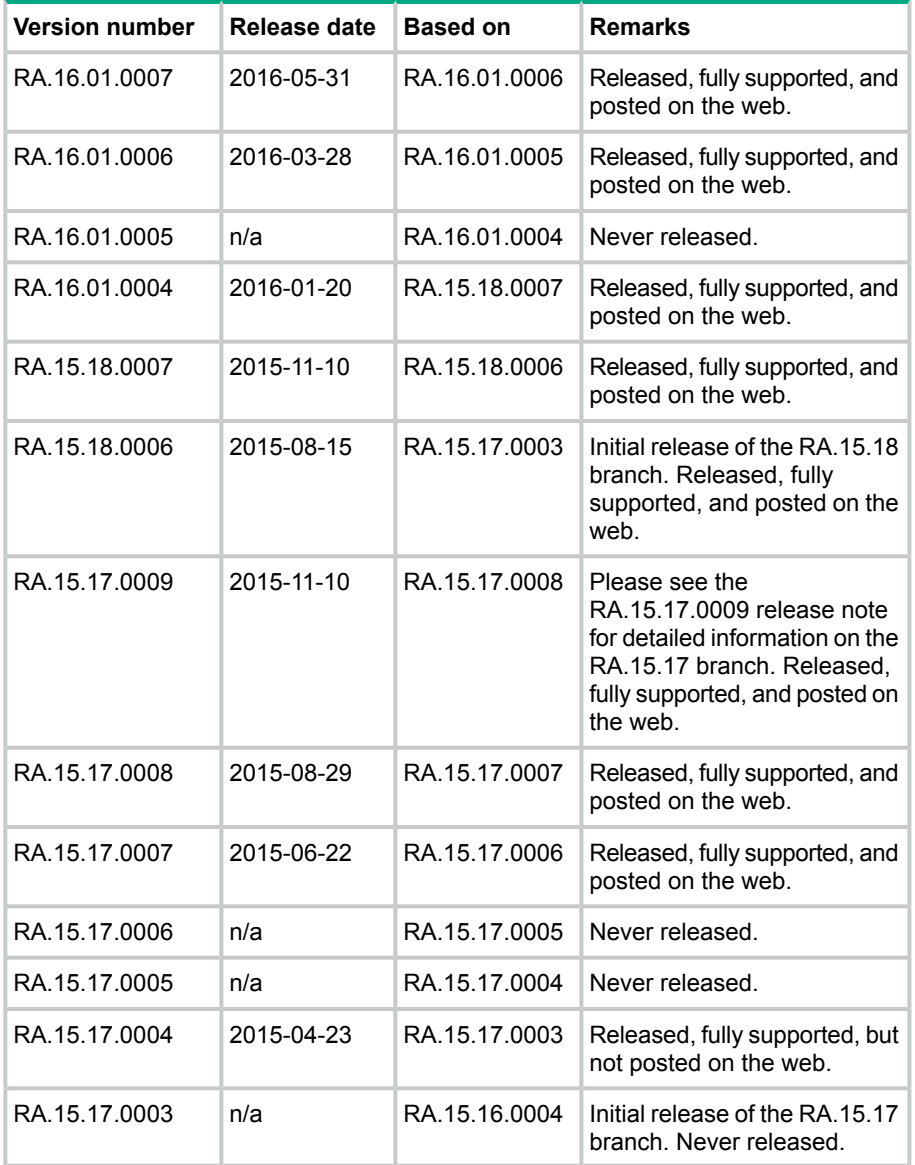

# Products supported

<span id="page-5-0"></span>This release applies to the following product models:

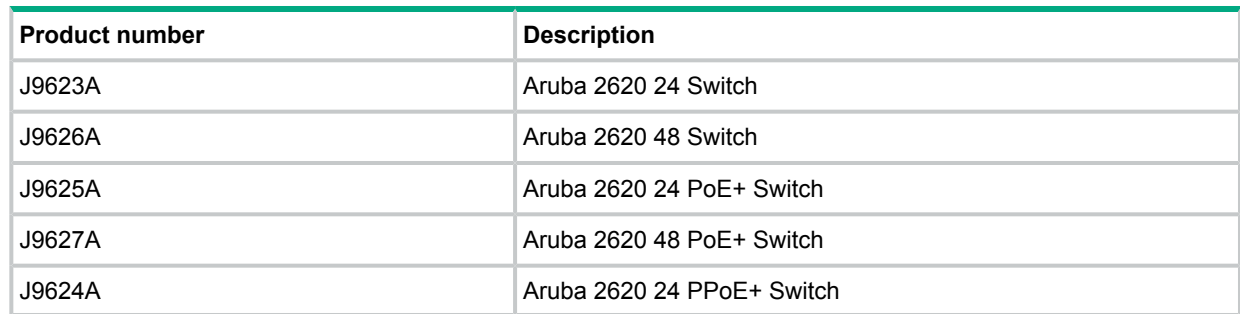

# Compatibility/interoperability

<span id="page-5-1"></span>The switch web agent supports the following operating system and web browser combinations:

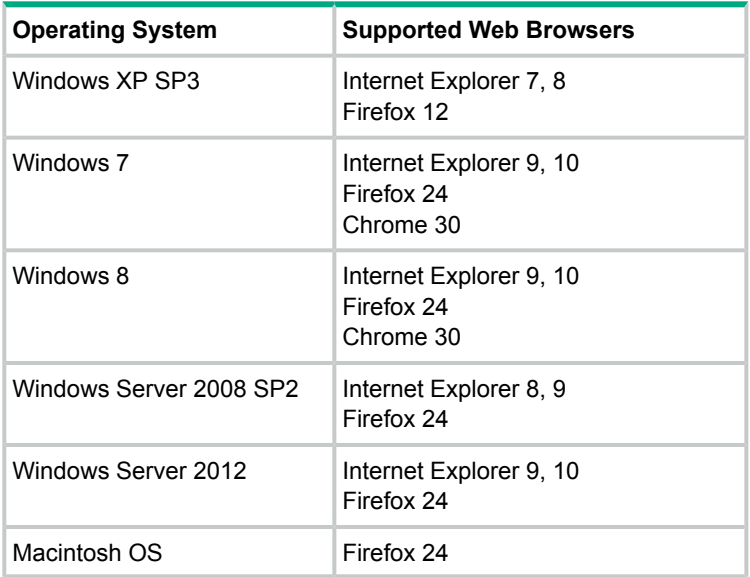

# <span id="page-5-2"></span>Minimum supported software versions

<span id="page-5-3"></span>For information on networking application compatibility, see the *HPE ArubaOS-Switch Software Feature Support Matrix*.

# Enhancements

<span id="page-5-4"></span>This section lists enhancements added to the RA.16.01 branch of the software. Software enhancements are listed in reverse-chronological order, with the newest on the top of the list. Unless otherwise noted, each software version listed includes all enhancements added in earlier versions.

<span id="page-5-6"></span><span id="page-5-5"></span>**NOTE:** The number preceding the enhancement description is used for tracking purposes.

# Version RA.16.01.0007

No enhancements are included in version RA.16.01.0007.

Version RA.16.01.0006

#### **Authentication**

**CR\_0000181093** Increase maximum password length for local user from 16 to 64 characters.

#### Event Log

<span id="page-6-0"></span>**CR\_0000189525** Added audit log message to the system logging for the following events:

- termination of a secure session
- failure to negotiate the cipher suite due to cipher mismatch for SSL and SSH sessions

**CR\_0000190131** Added RMON audit log messages when SNTP is disabled using CLI command no sntp.

**CR\_0000190134** Added an audit log message regarding the console inactivity timer when the console idle-timeout command is used.

<span id="page-6-1"></span>**CR\_0000190141** Added audit log messages when default gateway IP address is configured or modified.

#### RADIUS

**CR\_0000183521** New options added to CLI command to configure replay protection for dynamic authorization messages "positive-time-window" and "plus-or-minus-time-window". Example:

```
Usage: [no] radius-server host <IP-ADDR> time-window <Seconds>
```
radius-server host *<IP-ADDR>* time-window positive-time-window radius-server host *<IP-ADDR>* time-window

#### plus-or-minus-time-window

<span id="page-6-2"></span>When replay protection is enabled and positive-time-window is set, messages from the server must contain an Event-Timestamp attribute that differs from the current time by no more than the specified number of seconds. When replay protection is enabled and plus-or-minus-time-window is set, messages from the server must contain an Event-Timestamp attribute that differs from the current time by no more than the (+/-) specified number of seconds. The positive-time-window option is default with 300 seconds as its default value.

#### Version RA.16.01.0005

<span id="page-6-4"></span><span id="page-6-3"></span>Never released.

#### Version RA.16.01.0004

#### AirWave

AirWave is a Network Management Solution (NMS) tool. Once connected to AirWave, the user can

- Configure Aruba switches using Zero Touch Provisioning (ZTP)
- Configure Aruba switches using the CLI
- Troubleshoot Aruba switches
- **Monitor Aruba switches**
- <span id="page-6-5"></span>• Upgrade Aruba firmware for your switches

For more information, see the *HPE ArubaOS-Switch Management and Configuration Guide* for your switch.

Platform: 2530, 2620, 2920, 3800, 3810, 5400R

#### ARP Attack Detection

Source-MAC based ARP attack detection protects the switch CPU from ARP attacks by enabling restriction of the overall number of ARP packets the CPU receives from a given client. An ARP attack occurs when the switch receives more ARP packets from the same source MAC address than allowed by the configured threshold setting. IP ARP-throttle uses a "remediation mode" to

determine whether IP ARP-throttle simply monitors the frequency of ARP packets or actually restricts the ARP-packet traffic from a given client. In cases where normal operation of a device in your network exceeds the configured IP ARP-throttle threshold, and you do not want to blacklist the device, you can configure IP ARP throttling to exclude that device from being monitored. For more information, see the *HPE ArubaOS-Switch Multicast and Routing Guide* for your switch. Platform: 2530, 2620, 2920, 3500, 3810, 5400, 5400R

#### Auto Configuration with Aruba AP

#### <span id="page-7-0"></span>**Auto device detection and configuration**

The auto device detection and configuration detects a directly connected Aruba AP dynamically and applies predefined configurations to ports on which the Aruba AP is detected. The following parameters are supported:

- untagged-vlan
- tagged-vlan
- ingress-bandwidth
- egress-bandwidth
- $\bullet$  cos
- speed-duplex
- poe-max-power
- poe-priority

#### **Auto VLAN configuration**

VLAN configuration on Aruba APs are learned automatically using GVRP protocol.

#### **Rogue AP isolation**

The Rogue AP Isolation feature detects and blocks any unauthorized APs in the network. You can either log or block the rogue device. If the action requested is to log the rogue device, the MAC address of the rogue device is logged in the system logs (RMON). If the action is to block the rogue device, the traffic to and from the MAC address of the rogue device is blocked. The MAC is also logged in the system log.

<span id="page-7-1"></span>Platform: 2530, 2620, 2920, 3800, 3810, 5400R

#### Bonjour Gateway

Hewlett Packard Enterprise's mDNS Gateway solution supports Apple's Bonjour protocol to the switch.

<span id="page-7-2"></span>The mDNS gateway, running on a switch, will listen for Bonjour responses and Bonjour queries and forward them to different subnets. Its main function is to forward Bonjour traffic between different subnets (reflector). For more information, see the *HPE ArubaOS-Switch Multicast and Routing Guide* for your switch.

Platform: 2530, 2620, 2920, 3500, 3800, 3810, 5400, 5400R

#### Captive portal for ClearPass

The Captive Portal feature allows the support of the ClearPass Policy Manager (CCPM) into the ArubaOS-Switch product line. The switch provides configuration to allow you to enable or disable the Captive Portal feature.

By default, Captive Portal is disabled to avoid impacting existing installations as this feature is mutually exclusive with the following web-based authentication mechanisms:

- Web Authentication
- EWA
- MAFR
- BYOD Redirect

<span id="page-8-0"></span>Platform: 5400 (V2 only), 2620, 2920, 3800, 5400R, 3810 5400 (V1), and 3500: only CoA Port Bounce not Captive Portal Redirect

#### Chromecast Gateway

Chromecast is a line of digital media players developed by Google. Designed as small dongles, the devices play audio/video content on a high-definition television or home audio system by directly streaming it via Wi-Fi from the Internet or a local network. Users select the media to play using mobile apps and web apps that support the Google Cast technology.

Chromecast uses a simple multicast protocol for mDNS discovery and launch that enables users to mirror their devices on a second screen.

Hewlett Packard Enterprise supports mDNS protocol, implemented as a server. mDNS is the primary method of discovering a Chromecast that supports the v2 API. For more information, see the *HPE ArubaOS-Switch Multicast and Routing Guide* for your switch.

<span id="page-8-1"></span>Platform: 2530, 2620, 2920, 3500, 3800, 3810, 5400, 5400R

#### Instrumentation Enhancements

#### **Supportability Infrastructure: User Initiated Diagnostic Reset via Clear button**

This feature allows the switch's front panel button (Clear) to manually initiate a diagnostic reset. User can perform reliable diagnostic reset via the front panel button (Clear) which will capture information needed to debug application hang. Diagnostic reset is controlled via the Front Panel Security (FPS) options.

#### **Supportability infrastructure: User Initiated Diagnostic Reset via Serial Console**

This supportability feature remotely triggers a diagnostic reset via serial console to reboot the switch and collect diagnostic data to debug switch application hang or system hang or any other rare occurrences (which is seen rarely in the lab, field, or customer setups). This feature improves the service availability of the switch by providing remote diagnostic reset option via serial console attached to the accessible console server and provide the diagnostic data to quickly analyze the issue and debug. Diagnostic reset is controlled via FPS options.

<span id="page-8-2"></span>The serial sequence to initiate User Initiated Diagnostic Reset via Serial console is Ctrl+S, Ctrl+T, Ctrl+Q, Ctrl+T, Ctrl+S. For more information, see the *HPE ArubaOS-Switch Management and Configuration Guide* for your switch.

Platform: 2530, 2620, 2920, 3500, 3800, 3810, 5400, 5400R

#### Job Scheduler

The Job Scheduler feature enables the user to schedule commands or jobs on the switch for one time or multiple times. This is similar in concept to the UNIX 'cron' utility. The user can schedule any CLI command that the user would otherwise enter interactively. This includes commands to enable or disable ports, LEDs, and Power-Over-Ethernet. Jobs can also be scheduled to be triggered by certain pre-defined events such as switch reboot. The only major restriction on commands is the user cannot prompt for user input. For more information, see the *HPE ArubaOS-Switch Management and Configuration Guide* for your switch.

Platform support: 2530, 2620, 2920, 3800, 3810, 5400R

#### MVRP

<span id="page-9-0"></span>The Multiple VLAN Registration protocol (MVRP) provides a mechanism of dynamically propagating VLAN information from a source switch to other switches in the LAN.

MVRP is similar to GVRP where by which it helps administrators to maintain the VLAN topology in an efficient way. GVRP by itself is not optimized for VLAN propagation when the scale of VLAN grows. To address this IEEE has come up with MVRP, the new multi registration protocol to propagate VLANs. For more information, see the *HPE ArubaOS-Switch Advanced Traffic Management Guide* for your switch.

<span id="page-9-1"></span>Platform support: 2530, 2620, 2920, 3800, 3810, 5400R

#### NTP

The Network Time Protocol (NTP) synchronizes the time of day among a set of distributed time servers in order to correlate events when system logs and other time-specific events from multiple network devices received.

NTP uses the User Datagram Protocol (UDP) as its transport protocol. All NTP communications use Coordinated Universal Time (UTC). For more information, see the *HPE ArubaOS-Switch Management and Configuration Guide* for your switch.

<span id="page-9-2"></span>Platform support: 2530, 2620, 2920, 3500, 3800, 3810, 5400, 5400R

#### Password Complexity

In current provision software, the user is not enforced to configure a complex password. As per UCR 2008 requirements there are few checks that are to be performed while configuring the password. Also, to provide some alert mechanisms to the user based on the configuration at the expiry of the password.

The password configuration and password complexity check will be implemented as per Section 5.4.6.2.1.2 of UCR- 2008. The password expiry helps as a proactive security measure to protect the user credentials. The introduction of password history, complex check and minimum length ensures that the password is complex enough so that it cannot be easily cracked. The user will be mandated to configure the password consisting of alpha numeric characters along with the supported special characters.

<span id="page-9-3"></span>The authentication requirement (entry of old password) while configuration of the password increases the security level. For more information, see the *HPE ArubaOS-Switch Access Security Guide* for your switch.

Platform support: 2530, 2620, 2920, 3800, 3810, 5400R

#### RADIUS Service Tracking

This feature helps to track the availability of radius servers configured on the switch. If the primary server is not available, it will move to the next available server that minimizes the delay in authentication.

<span id="page-9-4"></span>Note that this feature is disabled by default. For more information, see the *HPE ArubaOS-Switch Access Security Guide* for your switch.

Platform support: 2530, 2620, 2920, 3500, 3800, 3810, 5400, 5400R

#### REST

Representational State Transfer (REST) is a software architecture style consisting of guidelines and best practices for creating scalable web services. RESTful systems typically, but not always, communicate over the Hypertext Transfer Protocol with the same HTTP verbs (GET, POST, UT, DELETE, etc.) used by web browsers to retrieve web pages and send data to remote servers.

The REST Interface will be enabled by default in Aruba switches and user is provided with an option to disable it if required. HTTP/HTTPS server should be running in the switch to process rest requests.

<span id="page-10-0"></span>Platform support: 2530, 2620, 2920, 3500, 3800, 3810, 5400, 5400R

## Fixes

This section lists released builds that include fixes found in the RA.16.01 branch of the software. Software fixes are listed in reverse-chronological order, with the newest on the top of the list. Unless otherwise noted, each software version listed includes all fixes added in earlier versions.

<span id="page-10-2"></span><span id="page-10-1"></span>**NOTE:** The number that precedes the fix description is used for tracking purposes.

## Version RA.16.01.0007

#### **Counters**

**CR\_0000183578 Symptom:** Interface packet counters do not work correctly.

Scenario: When the time is changed on the switch, either by SNTP or manually via the CLI, there is a potential for the interface packet counters to stop incrementing. They may potentially start incrementing again, but the counters might not be accurate. Rebooting the switch correctly resets the interface counters.

<span id="page-10-3"></span>Workaround: Avoid updating the switch time if the interface counters' accuracy is needed, or reboot the switch to reset the counters.

#### Event Log

**CR\_0000192892 Symptom:** Audit event message is not logged when an invalid configuration fails to be downloaded onto the switch.

Scenario: When an identical, incorrect or invalid configuration file is rejected when downloaded on the switch, the audit event log message indicating the reason for file rejection is not recorded in the system event log.

<span id="page-10-4"></span>Workaround: The error message rejecting the configuration file is displayed on the switch console though no RMON event is recorded in the switch event log.

#### Menu

**CR\_0000198649 Symptom:** An incorrect maximum number of supported authorized managers is specified in the help text message of the Menu interface.

<span id="page-10-5"></span>Scenario: The message text of the IP Authorized Managers Help Screen Menu interface states A maximum of 10 addresses is supported. The switch allows the configuration of up to 100 authorized managers.

Workaround: Use the CLI command ip authorized-managers help to determine the maximum number of authorized managers that can be configured on the switch.

#### NTP

<span id="page-10-6"></span>**CR\_0000193443 Symptom:** NTP debug configuration is incorrectly displayed in the output of the CLI command show debug.

Scenario: The NTP debug options enabled using the CLI command debug NTP <packet | *event>* are not correctly displayed in the output of the CLI command show debug.

#### PoE

**CR\_0000177888 Symptom:** The output of the CLI command display poe power-usage shows inconsistencies in the maximum power values.

Scenario: When the CLI command display poe power-usage is executed, its output displays incorrect maximum available power for the detailed PSE power usage.

<span id="page-11-0"></span>**Workaround:** Use the CLI command show power-over-ethernet to display the correct PSE status information.

#### SNMP

**CR\_0000192914 Symptom:** SNMP community access violation warning messages are not always reported in the switch event log.

<span id="page-11-1"></span>Scenario: When Authorized IP Managers are configured on the switch, SNMP access from unauthorized management stations with correct community names are not reported in the switch event log.

### **Supportability**

**CR\_0000200816 Symptom:** In some cases, the switch might halt or crash when executing the CLI command show tech all.

Scenario: A switch hang or crash mightbe encountered during execution of the CLI command show tech all while the switch is configured with policies applied to interfaces with the CLI command policy {qos|pbr|mirror|zone} <POLICY-NAME> .... The issue is intermittent and not every execution of show tech all causes a crash.

<span id="page-11-2"></span>Workaround: Avoid executing show tech all if policies are applied to switch interfaces, or remove the policies from interfaces before executing show tech all.

## **Trunking**

**CR\_0000189776 Symptom:** While rebooting, the switch might prompt the user to save configuration when no new changes have been made to the running configuration (for example, Do you want to save current configuration?).

<span id="page-11-4"></span><span id="page-11-3"></span>Scenario: When trunks are configured in the startup configuration file, the switch indicates a mismatch between the startup (saved) and the running configuration (for example, show config stat) even though no changes have been made to the switch running configuration. On attempting to reboot the switch, the switch incorrectly prompts to save the running configuration.

# Version RA.16.01.0006

## Airwave

**CR\_0000190886 Symptom:** The switch does not properly advertise its factory settings status.

<span id="page-11-5"></span>**Scenario:** Airwave UI does not properly detect the factory settings status change to non-default, until a switch reboot occurs.

Workaround: After configuring Airwave and other details, save the config (write memory) and reboot the switch.

## ARP

**CR\_0000182539 Symptom:** In certain scenarios, delays in updating MAC address information may be observed.

<span id="page-11-6"></span>**Scenario:** When switches are configured with redundant uplinks and a switchover from the active to the standby link occurs, the MAC address information updates are delayed, potentially inducing connectivity loss.

**Workaround:** Using CLI command clear ARP will force an immediate MAC address information update.

## Authorization

**CR\_0000197468 Symptom:** User may experience authorization issues with pre-defined local commands in the authorization rules.

**Scenario:** When an invalid command string (*<COMMAND-STR>*) is defined in the local commands authorization rules using the command aaa authorization group *<GROUPNAME> <SEQ-NUM>* match-command *<COMMAND-STR>* {deny|permit} [log], user authentication may fail.

<span id="page-12-0"></span>**Workaround:** Remove invalid local command authorization rules from the switch configuration.

#### Banner

**CR\_0000190968 Symptom:** Copying a configuration file with a banner text containing the quote (") character could cause a crash.

**Scenario:** Copying a configuration file with a banner message containing the quote (") character, where the message spans across multiple lines, might cause a crash with an error message similar to Health Monitor: Restr Mem Access *<...>*.

<span id="page-12-1"></span>**Workaround:** Use short banner text or replace quote (") characters in the banner text message.

#### CLI

**CR\_0000192212 Symptom:** The output of CLI command show CPU is not consistent.

<span id="page-12-2"></span>**Scenario:** When the CPU goes to Idle state, the line for 1 minute average CPU usage is not displayed.

#### DHCP

**CR\_0000191729 Symptom:** A switch acting as a DHCP Relay agent drops any DHCPINFORM packets with a TTL value set to 1.

<span id="page-12-3"></span>**Scenario:** DHCPINFORM packets received with a TTL value of 1 are dropped by the DHCP Relay agent, so the DHCP client cannot acquire and IP address from the DHCP server.

**Workaround:** Configure the DHCP client network interface to used TTL values greater than 1.

#### DHCP Snooping

**CR\_0000183894 Symptom:** DHCP Snooping may prevent DHCP clients from getting an IP address from a trusted server.

**Scenario:** When there are multiple DHCP servers configured for the same IP address scope and a DHCP server failover is triggered, new DHCP clients might not be able to obtain an IP address that is already registered in the switch DHCP Snooping binding database before the existing lease expires.

<span id="page-12-4"></span>**Workaround:** Use one of these options:

- **1.** Have the multiple DHCP servers configured with the same scope synchronized.
- **2.** Delete the existing binding from the DHCP Snooping binding table using CLI command no ip source-binding *<…>*.

#### IPv6

<span id="page-12-5"></span>**CR\_0000189760 Symptom:** An MLD-enabled switch may not properly interoperate with other third-party devices.

**Scenario:** When IPv6 is configured with the Router Alert option set for MLD, the switch may not properly interoperate with some third-party devices (such as CISCO).

#### Loop Protection

**CR\_0000189604 Symptom:** Loop protection on the 2620 and 2530 incorrectly forwards traffic out of Smartlink ports.

**Scenario:** Configuring loop protection on the 2620 or the 2530 may result in traffic being forwarded out of Smartlink ports.

#### MAC Authentication

<span id="page-13-0"></span>**CR\_0000189021 Symptom:** Authorized VLAN for MAC authenticated clients cannot be set to 0 when using the CLI command no aaa port-access mac-based *<port-list>* auth-vid.

**Scenario:** Using the no form of the CLI command to reset the already configured auth-vid back to 0, for MAC authenticated clients, returns an error message similar to Error setting value auth-vid for port <port-list>.

<span id="page-13-1"></span>**Workaround:** Remove the VLAN by executing no vlan  $\langle v \rangle$ *an-id>*. This deletes all the configurations related to MAC authentication  $\text{auth-vid.}$  Then create the VLAN again and restore the mac-authentication configuration with the default auth-vid.

#### MAC-Based VLANs

**CR\_0000183936 Symptom:** If a MAC is configured as a static-mac address on the switch, the same MAC might be detected as rogue and may not be blocked by the rogue-ap-isolation feature.

**Scenario:** After configuring a static mac with the command static-mac *<MAC-ADDRESS>* vlan *<y>* interface *<z>* and enabling the rogue-ap-isolation feature using the rogue-ap-isolation enable command, the MAC is not blocked by the rogue-ap-isolation feature due to conflict and the following RMON message is displayed: Blocking rogue device *<MAC-ADDRESS>* failed as it conflicts with either lockout MAC or static MAC configuration.

**Workaround:** There are two workarounds for this issue:

- **1.** Enable rogue-ap-isolation feature before configuring the static-mac address for that MAC to ensure that it is blocked.
- <span id="page-13-2"></span>**2.** Remove the static-mac configuration for the *<MAC-ADDRESS>* to ensure that it is blocked by rogue-ap-isolation.

#### PoE

**CR\_0000175786 Symptom:** PoE devices that are power class 3 may experience random PoE power toggling.

**Scenario:** The switch may randomly report overcurrent indications on the system logs for the ports where connected PoE devices of power class 3 are drawing power via LLDP. When this event occurs, the connected PoE devices are losing power.

**Workaround:** Reduce the number of PoE devices of power class 3 connected on the switch at system boot.

**CR\_0000177617** Some vendor powered devices (PDs) supporting the POE+ standard can issue non-standard POE+ packets or packets with invalid TLVs while negotiating for power from the switch (PSE). Strict interpretation of the standard forces power to be cut off to such devices and could cause the PD to reboot continuously.

**Workaround:** Configure the associated port to be poe- allocated-by value and poe-value *<required-watts>* on the switch to avoid reboot.

<span id="page-13-3"></span>**CR\_0000191040 Symptom:** Connecting both E0 & E1 ports on an Aruba AP325 to a POE ports on a HPE Aruba Switch results in a POE failure, loss of power on one of the switch ports, lighted switch fault LED and a bad FET message in the switch logs.

**Workaround:** Power can be restored to the affected port by unplugging the cable from it and perform a poe-reset. Alternately, unplugging the affected port and rebooting the switch will also restore power to the faulted ports. HPE recommends only E0 port of the AP plugs into the switch.

#### **Supportability**

**CR\_0000183389 Symptom:** CLI command show tech all may fail to run properly.

#### Syslog

<span id="page-14-0"></span>**CR\_0000189320 Symptom:** The switch might crash when enabling debug destination to syslog using the CLI command debug destination logging.

**Scenario:** When the switch is configured for logging to a remote syslog server with IPv6 address using temporary debug facility to system logging destination using the CLI command debug destination logging, the switch might crash.

<span id="page-14-1"></span>**Workaround:** Configure the remote syslog server with an IPv4 address or redirect temporary debug to the local console or buffer facility using the CLI command debug destination console | buffer.

#### Version RA.16.01.0005

<span id="page-14-3"></span><span id="page-14-2"></span>Never released.

### Version RA.16.01.0004

#### 802.1X

**CR\_0000170012** Certain 801.x supplicant clients may not be successfully authenticated by the switch when configured as 802.1x authenticator for port access.

**Scenario:** Certain 801.1x supplicant clients, such as the HP 425 802.11n Dual Radio Access Point Series, fail to be successfully authenticated by a switch configured as 802.1x authenticator for port access, without an existing guest VLAN.

<span id="page-14-4"></span>**Workaround:** Configure the switch with a guest VLAN for 802.1x port access authentication. Example aaa port-access authenticator *<PORT-NUM>* unauth-vid *<VLAN-ID>*.

#### ARP

<span id="page-14-5"></span>**CR\_0000177676** Roaming MAC addresses are not always properly relearned on certain MAC-move events.

#### CLI

**CR\_0000157943** When the CLI command copy command-output 'show tech all' is executed, the switch might run out of free memory and trigger an unexpected reboot (crash) when memory allocation fails. The risk of this problem occurring is higher when other switch tasks have consumed a large portion of free memory.

Note that the first task or process to fail to allocate memory is the one displayed in the crash message, so the event log and crash messaging may vary. An example message is:

```
Software exception at svc misc.c:858 -- in 'mCnfTrMgr', task ID =
0xa9f7c40 -> Failed to malloc 3032 bytes
```
<span id="page-14-6"></span>When insufficient resources are available to copy the requested output to a file, the process is terminated automatically. When this happens, the following message is displayed to the CLI and logged: The command was terminated prematurely because the output exceeded the maximum memory limit.

#### Config

**CR\_0000170324** When a change is made from the CLI in the **Switch Configuration – Port/Trunk Settings** Menu, the change is not saved, resulting in an Unable to save field error.

#### DHCP

<span id="page-15-1"></span><span id="page-15-0"></span>**CR\_0000180195** A fix applied to make the DHCPACK packet being sent by the DHCP Server in response to a DHCPINFROM uses the MAC Address of the client as destination instead of a broadcast address.

#### DHCP Snooping

<span id="page-15-2"></span>**CR\_0000177144** There is a discrepancy between the DHCP-snooping binding database and the value reported by the dynamic binding counter.

#### IPv6

<span id="page-15-3"></span>**CR\_0000172573** Configuring a port for IPv6 ra-guard and adding the port to a new or existing trunk results in the generic error message Operation failed on Port X##: General error.

#### MAC Authentication

**CR\_0000157903** With mac-auth failure-redirect feature configured as FQDN, loss of connectivity could be experienced at end points if DNS query is unable to resolve.

<span id="page-15-4"></span>**CR\_0000180767** The address manager always tries to log MAC moves using identical values for prior and current port numbers because of a typo. The logger detects such inconsistency and ignores the request.

#### Menu Interface

<span id="page-15-5"></span>**CR\_0000179336** While using the **IP Configuration Menu** interface to switch from **DHCP/Bootp** to **Manual** IP address configuration without first editing the switch's currently configured IP address for the respective VLAN interface, an Invalid value error message is received.

#### PoE

**CR\_0000169265** After an electrical surge or ESD charge on a PoE port, the switch might exhibit BAD FET messages, which indicate a failure to deliver PoE on those ports. Event log messages appear similar to the following:

<span id="page-15-6"></span>W 04/02/15 07:58:49 02562 ports: Port 1/1: Possible bad FET/PSE supplying PoE power - suggest configuring other end of link with "no power" W 04/02/15 07:58:49 00567 ports: port 1/1 PD Other Fault indication.

#### Port Counters

**CR\_0000183662 Symptom:** When the flow mod statistics are queried from the controller, incorrect values are received from the controller for the packet and byte count on a switch.

<span id="page-15-7"></span>**Scenario:** When querying the flow statistics from the controller, incorrect multi-part reply packets are sent for flow stats with unknown message types. This happens when the flow table includes over 400 entries. If the flow tables exceed 400 entries, the controller fails to pull more flows from the switch. This causes multipart reply packets to be sent to the controller with an unknown message type.

#### Routing

**CR\_0000174012** Applying BPG route-map with set weight while there is more than one path could result in a switch crash with a message similar to Software exception at bgp\_med.c:597 -- in 'eRouteCtrl'.

Workaround: The failure may be avoided by applying BPG route-map with set local-pref instead of using set weight.

#### Security Vulnerability

<span id="page-16-1"></span><span id="page-16-0"></span>**CR\_0000166717** Login is permitted with the default username manager, even when the manager username has been changed to a custom username.

#### SNMP

**CR\_0000177848** Restoring backup configuration files with SNMPv3 enabled or QinQ SVLAN set, triggers an unexpected switch reboot even if the backup config is identical to the current config.

**CR\_0000181295** Running SNMP on dot3StatsDuplexStatus OID using an index of 0 causes the switch to crash.

**CR\_0000182311 Symptom:** If a switch is reconfigured from MSTP to RPVST, while spanning-tree traps are already enabled on the switch, none of the RPVST SNMP traps are sent.

Scenario: When the switch is configured for MSTP, Spanning Tree mode, and SNMP notifications, changing the mode to RPVST also disables the configured Spanning Tree traps. Although the traps are displayed in the configuration as 'enabled' and the value of the object 'hpSwitchStpCntl' (.1.3.6.1.4.1.11.2.14.11.5.1.7.1.14.3) indicates that the traps are properly enabled, none of the configured notifications are sent to a trap receiver. When the traps are reconfigured or the switch is rebooted, the SNMP traps are transmitted again as expected.

<span id="page-16-2"></span>Workaround: Re-enable SNMP Spanning Tree traps using CLI command spanning-tree traps or reboot the switch to restart the Spanning Tree SNMP traps transmission.

#### Spanning Tree

<span id="page-16-3"></span>**CR\_0000178185** With IP routing enabled, routing might be interrupted when spanning-tree is enabled.

Workaround: The clear arp command might clear the issue.

#### **Stacking**

<span id="page-16-4"></span>**CR\_0000173162** The J number of stacked devices is not properly reported in entPhysicalVendorType OID.

#### Switch Initialization

**CR\_0000163917** The switch can exhibit widely varying ping reply times ranging from less than 1 msec up to 25-30 msec.

<span id="page-16-5"></span>**CR\_0000171369** When communicating with the switch (for example, via SCP, SSH, Telnet) over a connection with IP fragments, where some IP fragments are getting dropped, transfers stall or take an excessive amount of time.

#### **TACACS**

<span id="page-16-7"></span><span id="page-16-6"></span>**CR\_0000177904** If more than one TACACS server is configured as authentication method and all TACACS servers become unreachable, failover to secondary authentication does not occur. When this happens, you will not be able to login to the switch using the same access method.

#### **TFTP**

**CR\_0000180230** TFTP transfer does not work with packet sizes other than 1416 bytes. Workaround: Configure TFTP client to use a packet size of 1416 bytes.

#### VLAN

**CR\_0000169998** A port becomes an untagged member in more than one VLAN when the changes to the port's tagged/untagged VLAN membership are made in the CLI Menu. Workaround: Reset the switch, reset the module, or power cycle the switch.

# Issues and workarounds

<span id="page-17-1"></span><span id="page-17-0"></span>The following are known issues in the RA.16.01.0007 release.

# CPPM

**CR\_0000192066 Symptom:** When working with Captive Portal feature with URL hash key enabled, if the Captive-Portal-URL attribute in CPPM includes any uppercase letter in the URL and the client attempts to browse, the redirection to the Captive Portal Login page works but an error is displayed preventing the user from entering credentials in the web page.

**Scenario:** Enter any uppercase letter on the Captive-Portal-URL attribute in CPPM.

<span id="page-17-2"></span>**Workaround:** In CPPM, when configuring the Captive Portal profile attribute to redirect traffic to ClearPass, enter the value for the Captive-Portal-URL attribute in lowercase only.

## GVRP

**CR\_0000184015 Symptom:** When an Aruba AP is connected to a switch port that has a device profile applied, a GVRP VLAN advertised from the Aruba AP gets created on the switch but VLAN membership of the switch port does not get modified to include the advertised GVRP VLAN.

**Scenario:** (1) Connect an Aruba AP to the switch and enable device profile.

(2) Configure AP to send GVRP PDUs with some VLANs.

(3) Check VLAN status on the switch port connected to Aruba AP, GVRP VLANs advertised by AP would not be seen for the AP connected port.

<span id="page-17-3"></span>**Workaround:** Add the GVRP VLAN advertised from AP as part of device profile. The switch port connected to that AP would then be added as a member of that GVRP VLAN.

# PoE

**CR\_0000189058 Symptom:** Rarely, AP does not power up. The power LED on the AP remains unlit.

**Scenario:** Having dual Ethernet port Aruba APs connected to HPE Aruba Switches. Problem is commonly seen on 5400 V1 blades, but might rarely be seen on other HPE Aruba switches.

**Workaround:** Power can be restored by toggling PoE power to the connected port on the switch: no int *<portnums>* power and int *<portnums>* power.

**CR\_0000192808 Symptom:** Dual-port Aruba APs, such as AP325, AP225, AP135, may occasionally power up with reduced power (802.3af mode) and AP's system status LED will lit up amber.

<span id="page-17-4"></span>**Scenario:** Occasionally, when both Ethernet ports of dual-port Aruba APs, such as AP325, AP225, AP135 are connected to a PoE+ switch, AP's LED status may indicate a fault condition (amber) and only one of AP's ports E0 or E1 is on and will be receiving power.

**Workaround:** Disable LLDP dot3TLV on the switch whenever both ports of dual-port Aruba APs are plugged into the switch.

# RADIUS

**CR\_0000184382 Symptom:** ClearPass does not allow the user to be created with password that includes a " " (blank). If so, you will see failed authentication attempts for the radius-tracking-user in ClearPass.

**Scenario:** Use ClearPass as the RADIUS server and have "radius-tracking-user" configured on the switch.

**Workaround:** None, but RADIUS tracking will maintain the keep alive with a RADIUS accept or reject response.

# SNMP

<span id="page-18-0"></span>**CR\_0000190877 Symptom:** SNMP communities default configuration values are not consistently displayed between the output of CLI command show running-config and show snmp-server.

**Scenario:** When executing CLI command show running-config, only non-default configuration parameters for SNMP communities are displayed, such as read/write MIB access mode, and operator/manager MIB access level.

<span id="page-18-1"></span>**Workaround:** Use the CLI command show snmp-server to display SNMP communities' complete configuration.

# <span id="page-18-2"></span>Upgrade information

## Upgrading restrictions and guidelines

RA.16.01.0007 uses BootROM RA.15.11. If your switch has an older version of BootROM, the BootROM will be updated with this version of software.

For more information about BootROM, see the *HPE ArubaOS-Switch Management and Configuration Guide RA.16.01*.

 $\mathcal{F}$ **IMPORTANT:** During the software update, the switch will automatically boot twice. The switch will update the primary BootROM, then reboot, and then update the secondary BootROM. After the switch flash memory is updated and the final boot is initiated, no additional user intervention is needed. Do not interrupt power to the switch during this important update.

<span id="page-18-4"></span><span id="page-18-3"></span>For information on best practices when updating software or rolling back to previous versions of software, see the "Best practices for software updates" section of the *HPE ArubaOS-Switch Basic Operations Guide Version 16.01*.

# Support and other resources

# Accessing Hewlett Packard Enterprise Support

- For live assistance, go to the Contact Hewlett Packard Enterprise Worldwide website: **[www.hpe.com/assistance](http://www.hpe.com/assistance)**
- To access documentation and support services, go to the Hewlett Packard Enterprise Support Center website:

#### **[www.hpe.com/support/hpesc](http://www.hpe.com/support/hpesc)**

#### Information to collect

- Technical support registration number (if applicable)
- Product name, model or version, and serial number
- Operating system name and version
- Firmware version
- Error messages
- Product-specific reports and logs
- Add-on products or components
- Third-party products or components

# Accessing updates

- <span id="page-19-0"></span>• Some software products provide a mechanism for accessing software updates through the product interface. Review your product documentation to identify the recommended software update method.
- To download product updates, go to either of the following:
	- Hewlett Packard Enterprise Support Center Get **connected with updates** page: **<www.hpe.com/support/e-updates>**  $\circ$
	- HPE Networking Software:

#### **<www.hpe.com/networking/software>**

◦ To view and update your entitlements, and to link your contracts and warranties with your profile, go to the Hewlett Packard Enterprise Support Center **More Information on Access to Support Materials** page:

# **<www.hpe.com/support/AccessToSupportMaterials>**

<span id="page-19-1"></span>**IMPORTANT:** Access to some updates might require product entitlement when accessed  $\mathbb{D}$ through the Hewlett Packard Enterprise Support Center. You must have an HPE Passport set up with relevant entitlements.

## Hewlett Packard Enterprise security policy

A Security Bulletin is the first published notification of security vulnerabilities and is the only communication vehicle for security vulnerabilities.

- Fixes for security vulnerabilities are not documented in manuals, release notes, or other forms of product documentation.
- A Security Bulletin is released when all vulnerable products still in support life have publicly available images that contain the fix for the security vulnerability.

To find security bulletins:

- 1. Go to the HPE Support Center Hewlett Packard Enterprise at **[www.hpe.com/support/](www.hpe.com/support/hpesc) [hpesc](www.hpe.com/support/hpesc)**.
- 2. Enter your product name or number and click **Go**.
- 3. Select your product from the list of results.
- 4. Click the **Top issues & solutions** tab.
- <span id="page-19-2"></span>5. Click the **Advisories, bulletins & notices** link.

To initiate a subscription to receive future Hewlett Packard Enterprise Security Bulletin alerts via email, sign up at:

#### <span id="page-19-3"></span>**[www4.hpe.com/signup\\_alerts](http://h41183.www4.hpe.com/signup_alerts.php?jumpid=hpsc_secbulletins)**

#### **Documents**

To find related documents, see the Hewlett Packard Enterprise Support Center website: **[www.hpe.com/support/hpesc](http://www.hpe.com/support/hpesc)**. Enter your product name or number and click **Go**. If necessary, select your product from the resulting list.

#### Related documents

The following documents provide related information:

- *HPE ArubaOS-Switch Access Security Guide RA.16.01*
- *HPE ArubaOS-Switch Advanced Traffic Management Guide RA.16.01*
- *HPE ArubaOS-Switch Basic Operation Guide Version 16.01*
- *HPE ArubaOS-Switch Event Log Message Reference Guide Version 16.01*
- *HPE ArubaOS-Switch Feature and Commands Index Version 16.01*
- *HPE ArubaOS-Switch IPv6 Configuration Guide RA.16.01*
- *HPE ArubaOS-Switch Management and Configuration Guide RA.16.01*
- *HPE ArubaOS-Switch Multicast and Routing Guide RA.16.01*
- <span id="page-20-0"></span>• *HPE ArubaOS-Switch Troubleshooting Guide Version 16.01*

### **Websites**

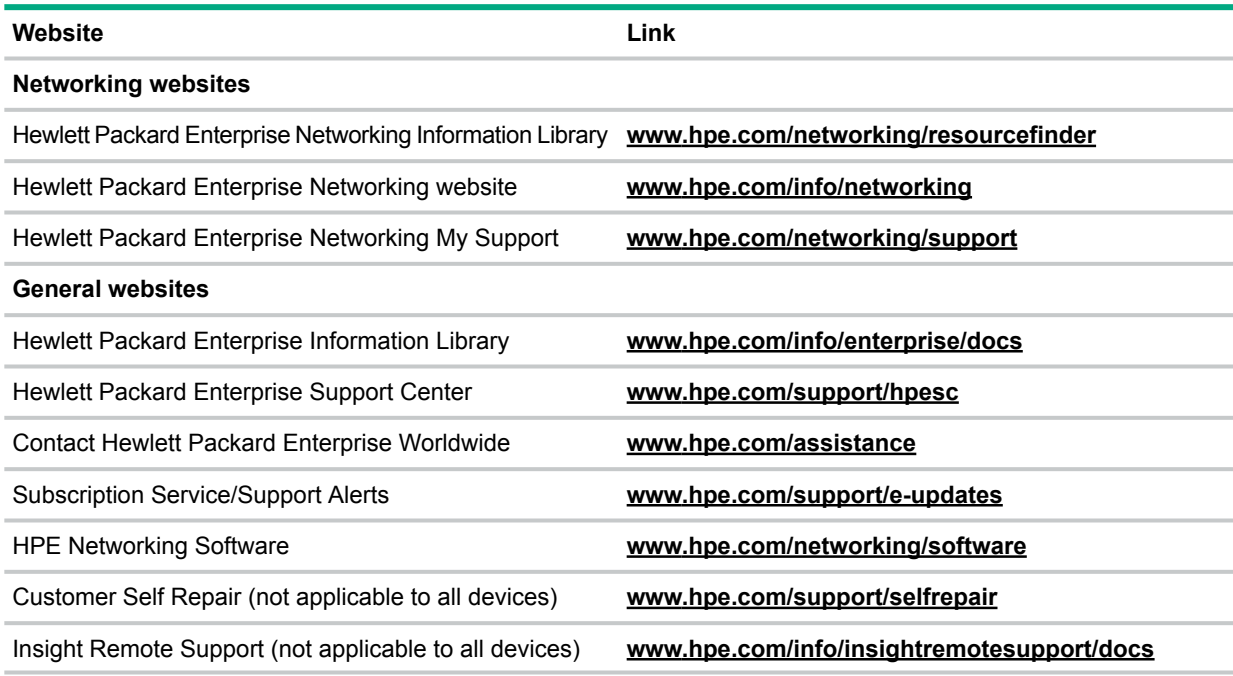

## <span id="page-20-1"></span>Customer self repair

Hewlett Packard Enterprise customer self repair (CSR) programs allow you to repair your product. If a CSR part needs to be replaced, it will be shipped directly to you so that you can install it at your convenience. Some parts do not qualify for CSR. Your Hewlett Packard Enterprise authorized service provider will determine whether a repair can be accomplished by CSR.

<span id="page-20-2"></span>For more information about CSR, contact your local service provider or go to the CSR website: <www.hpe.com/support/selfrepair>

#### Remote support

Remote support is available with supported devices as part of your warranty or contractual support agreement. It provides intelligent event diagnosis, and automatic, secure submission of hardware event notifications to Hewlett Packard Enterprise, which will initiate a fast and accurate resolution based on your product's service level. Hewlett Packard Enterprise strongly recommends that you register your device for remote support.

For more information and device support details, go to the following website: <www.hpe.com/info/insightremotesupport/docs>

# Documentation feedback

<span id="page-21-0"></span>Hewlett Packard Enterprise is committed to providing documentation that meets your needs. To help us improve the documentation, send any errors, suggestions, or comments to Documentation Feedback (docsfeedback@hpe.com). When submitting your feedback, include the document title, part number, edition, and publication date located on the front cover of the document. For online help content, include the product name, product version, help edition, and publication date located on the legal notices page.